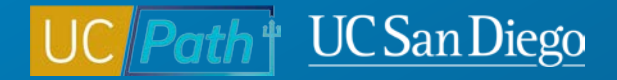

# **FLSA and Pay Frequency Changes in UCPath**

**Topic Based Zoom**

4/5/23

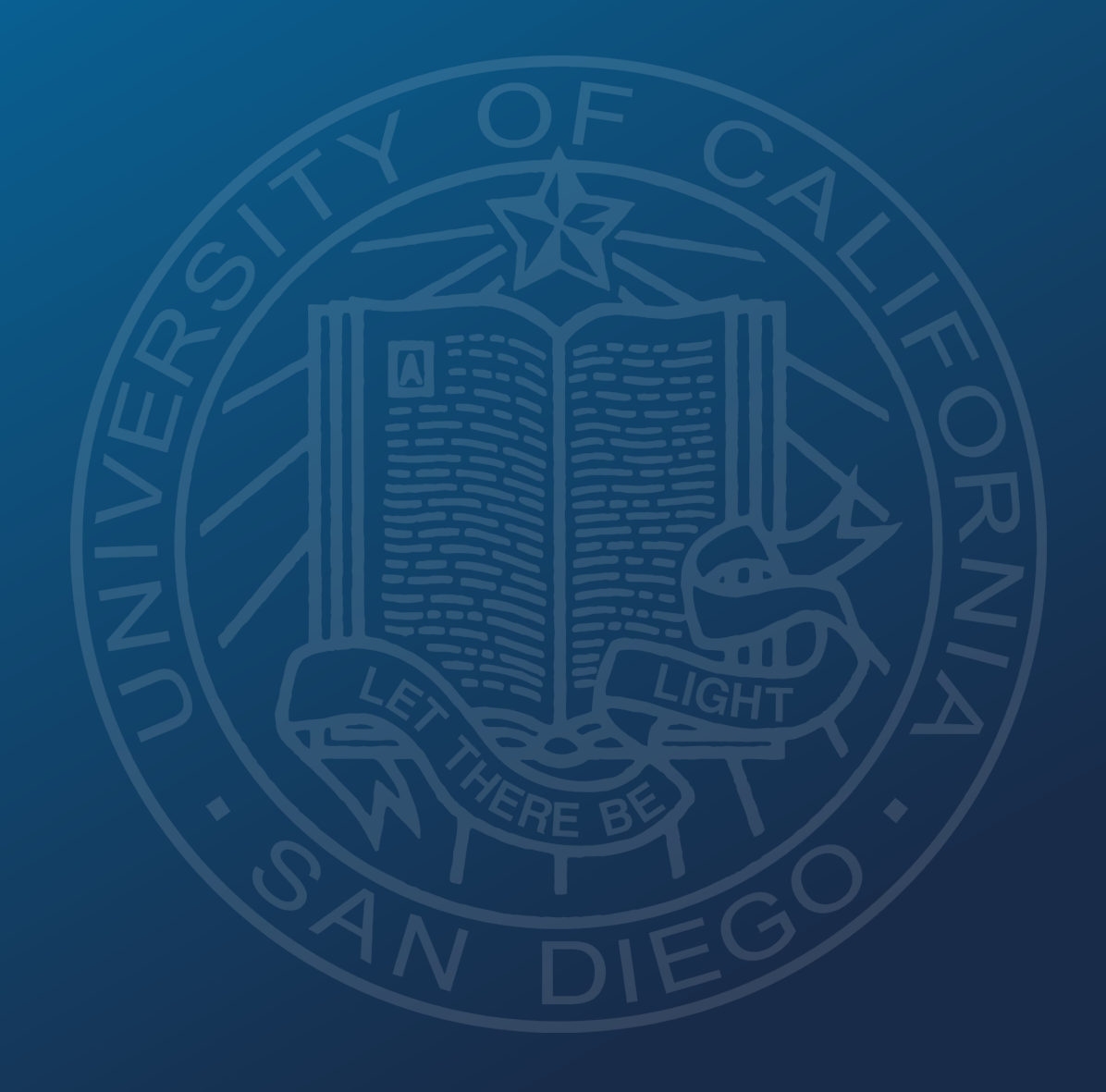

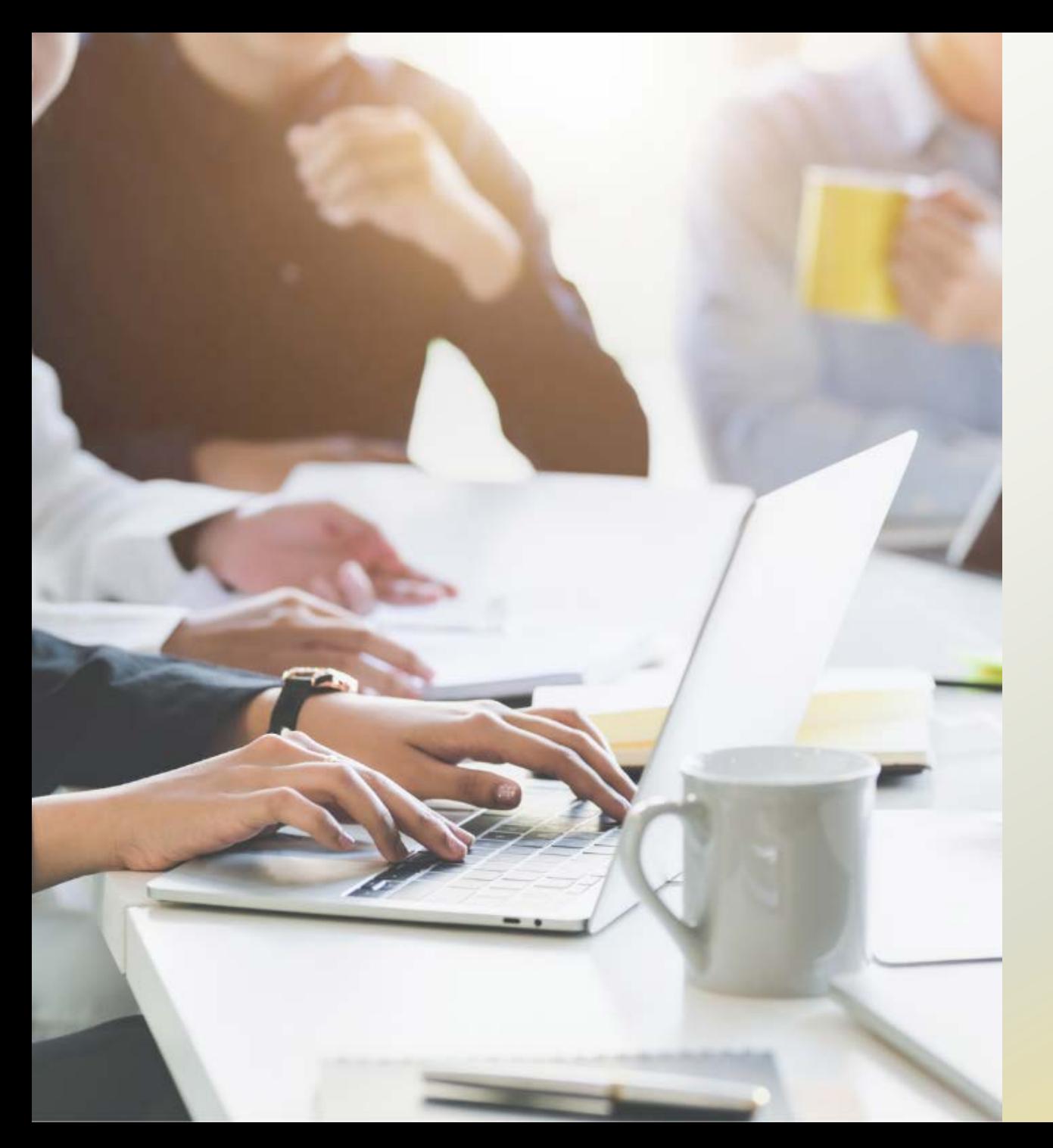

# **Today's Topics:**

- Key Terms & Critical Concepts
- **Scenarios**
- **Resources**

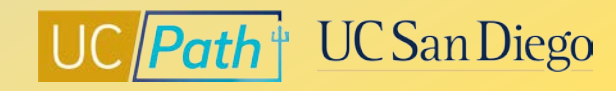

## **Key Terms**

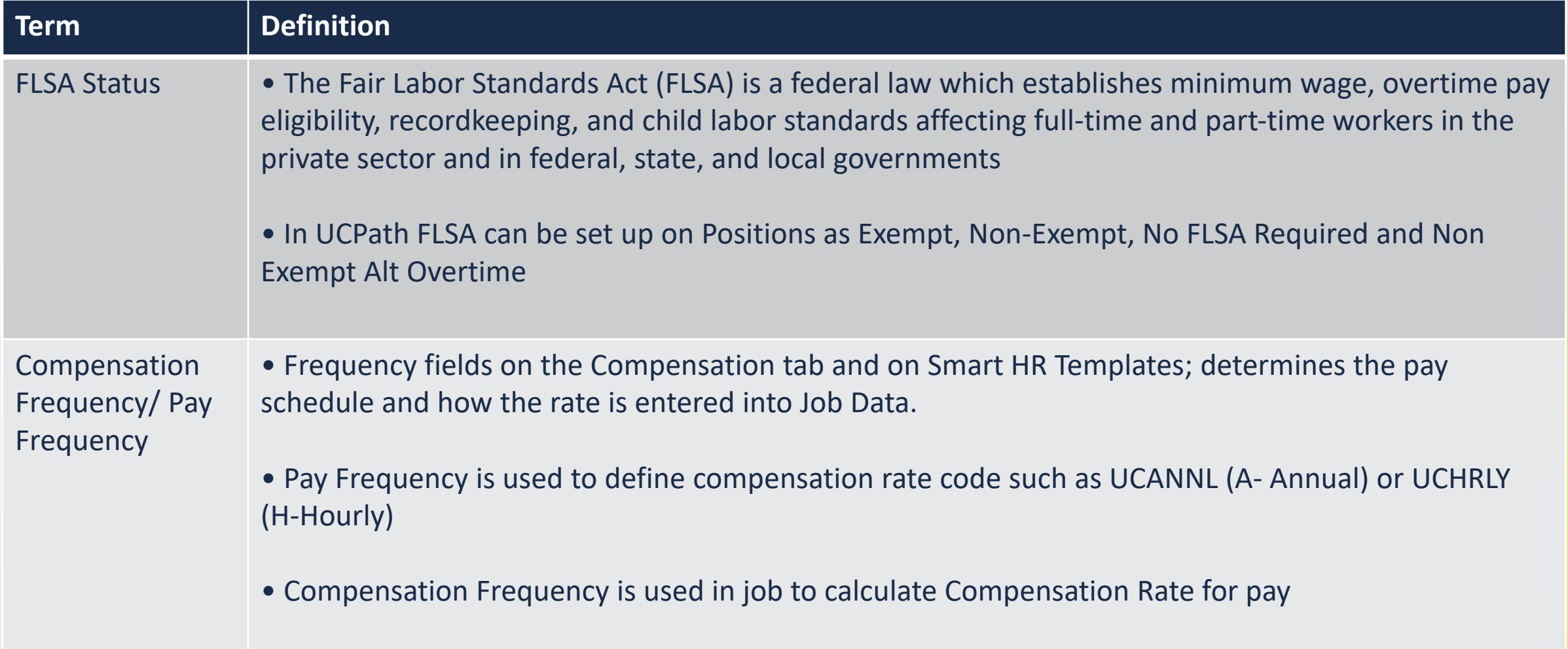

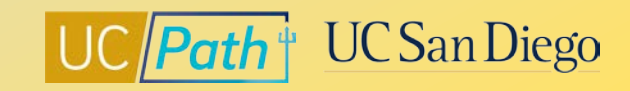

# **FLSA and Pay Frequency Changes**

#### **Reclassification**

- Employee's job duties changed and FLSA status needs to be updated
- Reach out to the appropriate Central Office Compensation contact
- Can be done through PayPath

#### **Alignment**

- Employee holds more than one position and FLSA needs to be updated
- A single FLSA status must be applied to all positions
- Reach out to the appropriate Central Office Compensation contact
- Can be done through PayPath and Job Data Update form

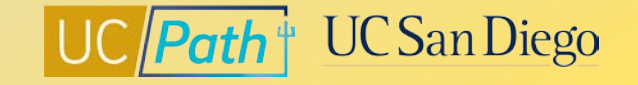

### **Pay Groups**

A logical grouping of employees based on shared characteristics that facilitate payroll processing

Pay Group are set up as 3 alpha numeric characters which reflects the UC Location code, Employee type (salary (S) or hourly), FLSA Status (exempt or non‐exempt); Pay Frequency (bi‐weekly or monthly)

#### Examples:

- 6ME UCSD Salary Exempt Monthly
- 6B7 UCSD 7/40 Non‐Exempt Biweekly
- 6MH UCSD Hourly Exempt Monthly
- Pay Group is a derived value:
	- Job Code
	- Comp Rate Code
	- Pay Frequency
- Certain Pay Groups require a manual override

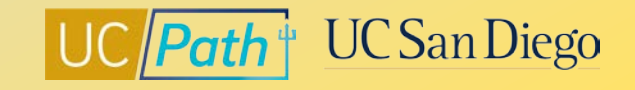

### **Override Pay Groups**

### **6MS**

FLSA = Exempt Comp Rate Code = UCANNL Comp Rate = Annual Rate Comp Frequency = M

#### **6MH**

FLSA = Exempt Comp Rate Code = UCHRLY Comp Rate = Hourly Amount Comp Frequency = M

After updating making the update through PayPath, submit a Job Data Update form to UCPC to override the Pay Group to 6MS/6MH

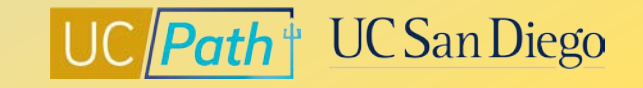

### **UCPC Guidance**

#### **Effective Date**

The effective date of promotional changes should start at the beginning of the pay period to ensure the FLSA weeks are calculated accurately

#### **Timing**

Leverage the "Employee Data Change" deadlines listed on the UCPath Payroll Processing Schedule to determine when to submit/approve transactions

#### **Review/Validate**

Submitting a change several pay cycles after the effective date can compound the adjustments needing to be made to pay, taxes, deductions and accruals\*

7 **[Job Aid: Accrual and Leave Accrual Service Credit Processing Guide for Locations](https://sp.ucop.edu/sites/ucpathhelp/LocationUsers/LOCplayer/index.html?Guid=ea9112e9-964e-4296-a252-4a77a267d7c7)**

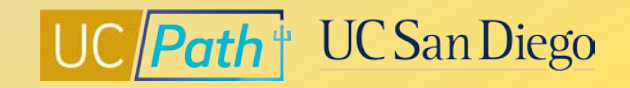

# **PayPath Fields | Position Data**

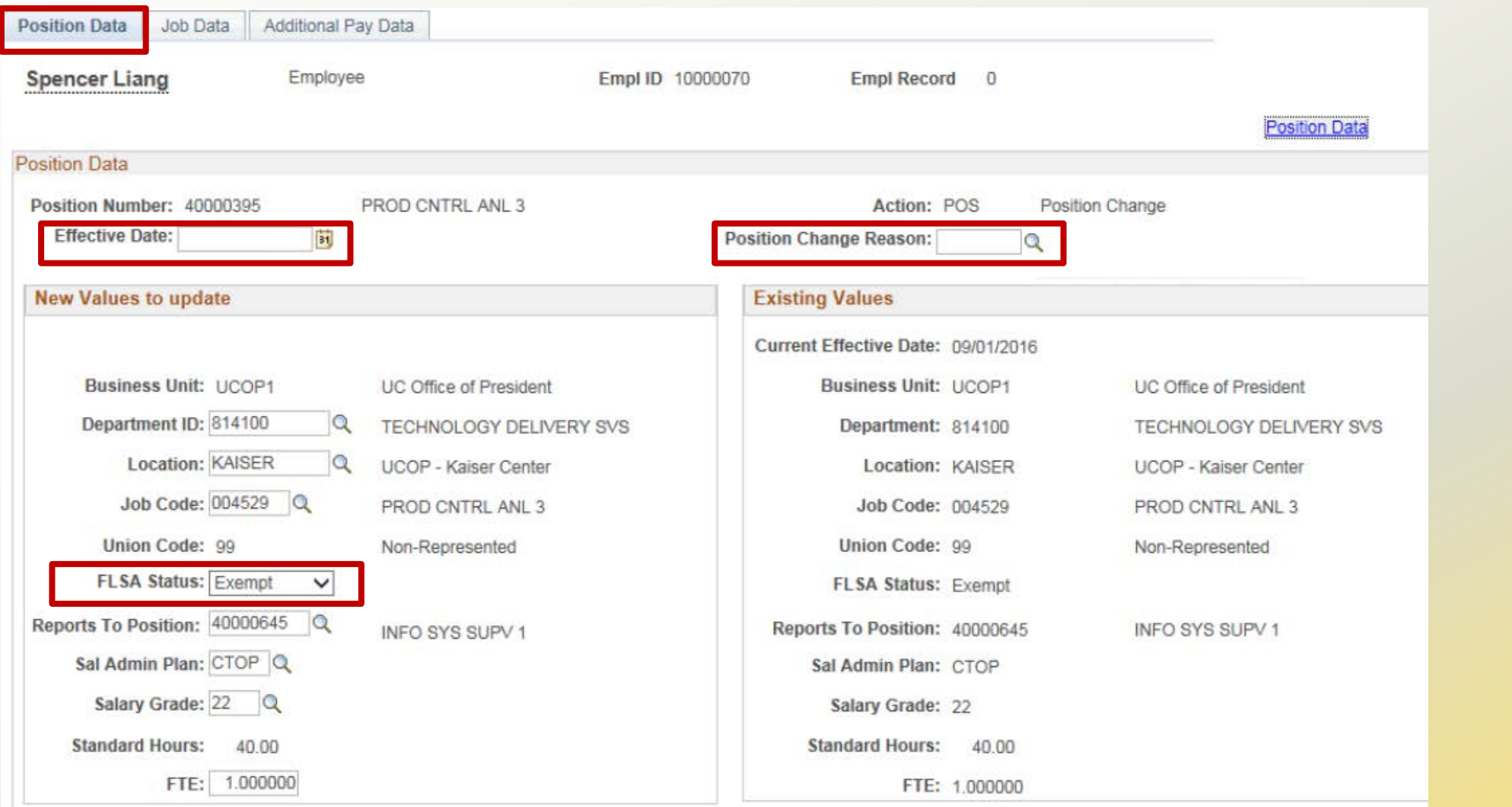

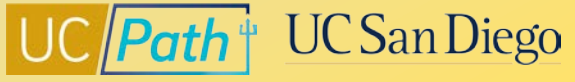

# **PayPath Fields | Job Data**

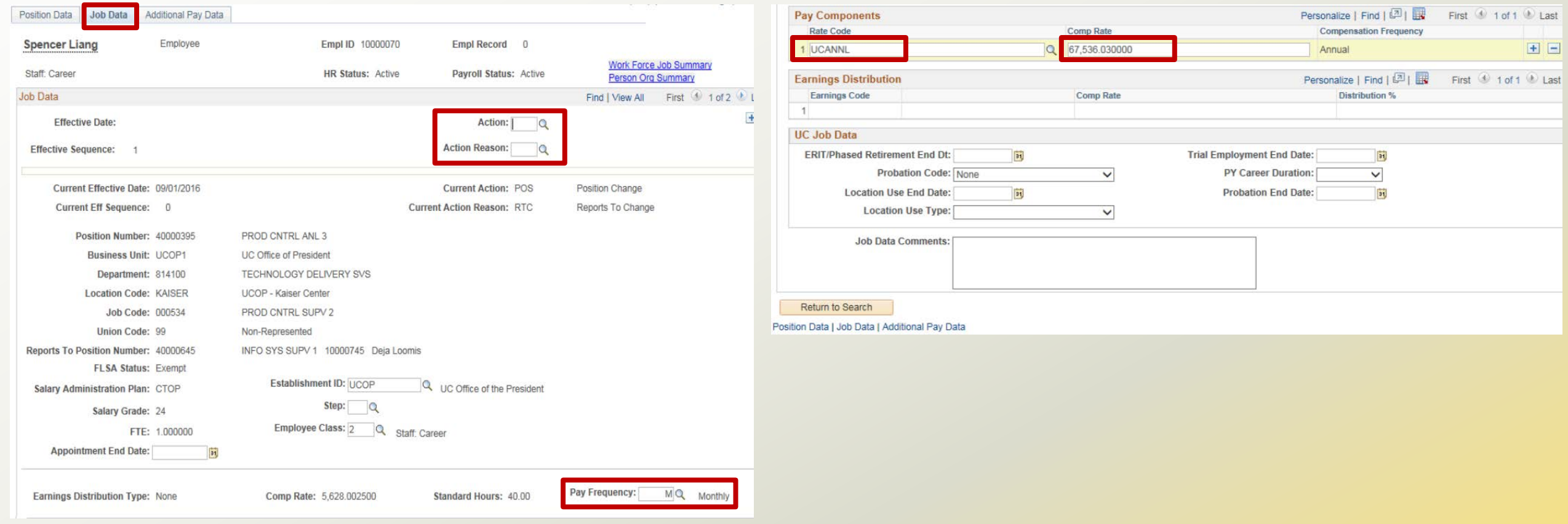

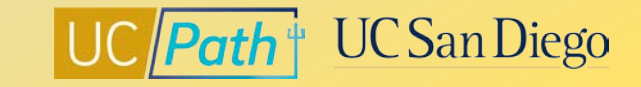

# **Template Fields**

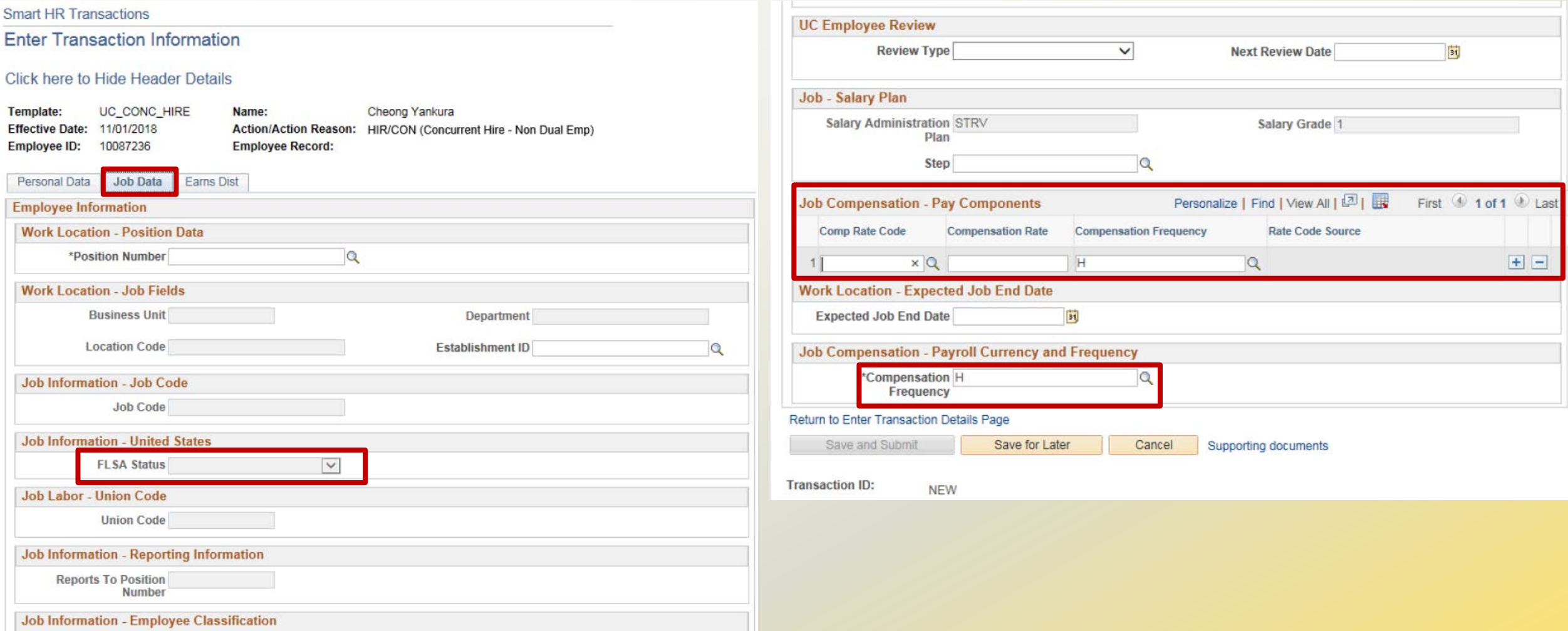

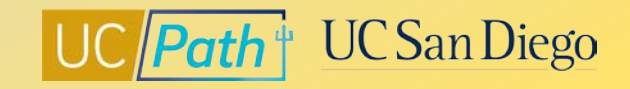

# **Scenarios**

- **Reclassification**
- **Alignment Hiring Department**
- Alignment Existing Department

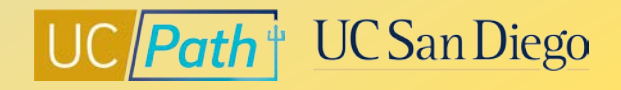

# **Scenario 1: Employee's position is being reclassified**

A BW hourly employee has taken on extra responsibilities that may qualify them to become Exempt. You reach out to the Central HR Compensation contact listed on the **[Resolving FLSA Conflicts](https://ucsdcloud-my.sharepoint.com/:b:/g/personal/ucpathproject_ucsd_edu/EVA8fOPo2LJLo0jIhbMgQWgBnguwtB8U4OOfnfLH2b3m_g)** job aid and they confirm that the employee's position should be Exempt.

#### **Steps to Take:**

- 1. Update the position data tab in PayPath to change FLSA Status = Exempt
- 2. Update the job data tab in PayPath as follows:
	- Comp Rate Code = UCANNL
	- Comp Rate = Annual Rate
	- Comp Frequency = M

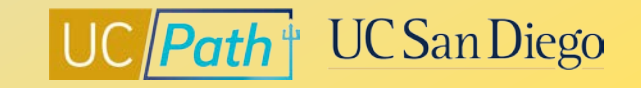

## **Scenario 2: Hiring Department Aligning FLSA**

You are hiring a new employee into a Non Exempt Biweekly Hourly position but noticed in Person Org Summary that the employee already has a job in another department with a conflicting FLSA/Pay Frequency of Exempt/ Monthly (6AC). You reach out to the Central HR Compensation contact listed on the **[Resolving FLSA Conflicts](https://ucsdcloud-my.sharepoint.com/:b:/g/personal/ucpathproject_ucsd_edu/EVA8fOPo2LJLo0jIhbMgQWgBnguwtB8U4OOfnfLH2b3m_g)** job aid and were told that you will need to align to the existing Empl Record.

#### **Steps to Take:**

- 1. Update your position:
	- FLSA Status = Exempt
- 2. Submit the Concurrent Hire Template:
	- Comp Rate Code = UCHRLY
	- Comp Rate = Hourly amount
	- Comp Frequency = M
	- Enter in the Comments to request a Pay Group Override to the 6MH Pay Group

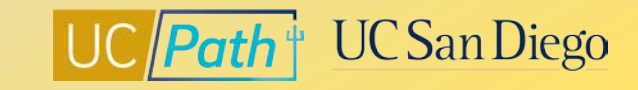

## **Scenario 3: Existing Department Aligning FLSA**

You are contacted by another department requesting that you align your FLSA/Pay Frequency so that they can hire the student employee into their department with a position with a FLSA/Pay Frequency of Exempt/6AC. The student employee will start working 3/1/23.

#### **Steps to Take:**

- 1. Use 2/19/23 for the Effective Date since this is a pay period begin date that is before the 3/1/23 Effective Date
- 2. Update the position data tab in PayPath to change FLSA Status = Exempt
- 3. Update the job data tab in PayPath as follows:
	- Comp Rate Code = UCHRLY
	- Comp Rate = Hourly amount
	- Comp Frequency = M
- 4. Submit an inquiry to ASK UC Path Center with a Job Data Update form to request a Pay Group Override to the 6MH Pay Group.

**Reminder:** The hiring department will not be able to hire the employee into their position until you align the FLSA

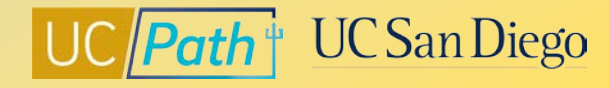

# **Resources**

- **UCPath Center Resources**
- **Local Resources**
- **EXECONTREX CONTACTS FOR DISTING POILER**

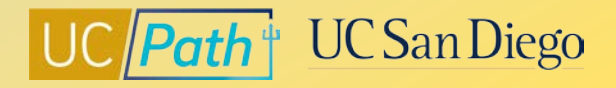

# **UCPath Center Resources | UCPath Help Site**

#### **[Location Users \(Transactors\)](https://sp.ucop.edu/sites/ucpathhelp/LocationUsers/LOCplayer/data/toc.html)**

- [Job Aid: Pay Group Assignment, Configuration and Code List](https://sp.ucop.edu/sites/ucpathhelp/LocationUsers/LOCplayer/index.html?Guid=df0c54f2-9919-4cc2-8130-306b3007ad0f)
- [Initiate Multi-Row Job Data Change PayPath](https://sp.ucop.edu/sites/ucpathhelp/LocationUsers/LOCplayer/index.html?Guid=ab3aabb2-5ca5-45ca-970f-15883dcc7d57) Transaction (Staff/Acad)
- [Initiate Position Data + Job Data Change PayPath](https://sp.ucop.edu/sites/ucpathhelp/LocationUsers/LOCplayer/index.html?Guid=d66bd167-05ca-413b-b3cd-190c1c78040d) Transaction (Acad)
- [Initiate Position Data + Job Data Change PayPath](https://sp.ucop.edu/sites/ucpathhelp/LocationUsers/LOCplayer/index.html?Guid=2ab3f6d4-1e50-48aa-97ab-d41cda717f32) Transaction (Acad HSCP)
- [Initiate Position Data + Job Data Change PayPath](https://sp.ucop.edu/sites/ucpathhelp/LocationUsers/LOCplayer/index.html?Guid=b19b5167-a5a1-4b40-8445-ea92d3e0ca9c) Transaction (Staff)
- PayPath [Action and Reason Codes \(Academic\)](https://sp.ucop.edu/sites/ucpathhelp/LocationUsers/LOCplayer/index.html?Guid=4811650a-ff52-470a-b1ef-e96143af3d81)
- PayPath [Action and Reason Codes \(Staff\)](https://sp.ucop.edu/sites/ucpathhelp/LocationUsers/LOCplayer/index.html?Guid=b77e5ba5-7bcf-4dd2-b3b8-00f88c368706)
- [Templates Action and Reason Codes](https://sp.ucop.edu/sites/ucpathhelp/LocationUsers/LOCplayer/index.html?Guid=8228d3f5-6859-4c86-a180-54428e7346b5)

#### **[https://ucnet.universityofcalifornia.edu/index.html](https://policy.ucop.edu/doc/4010400/PPSM-30)**

• **[PPSM-30](https://policy.ucop.edu/doc/4010400/PPSM-30)** 

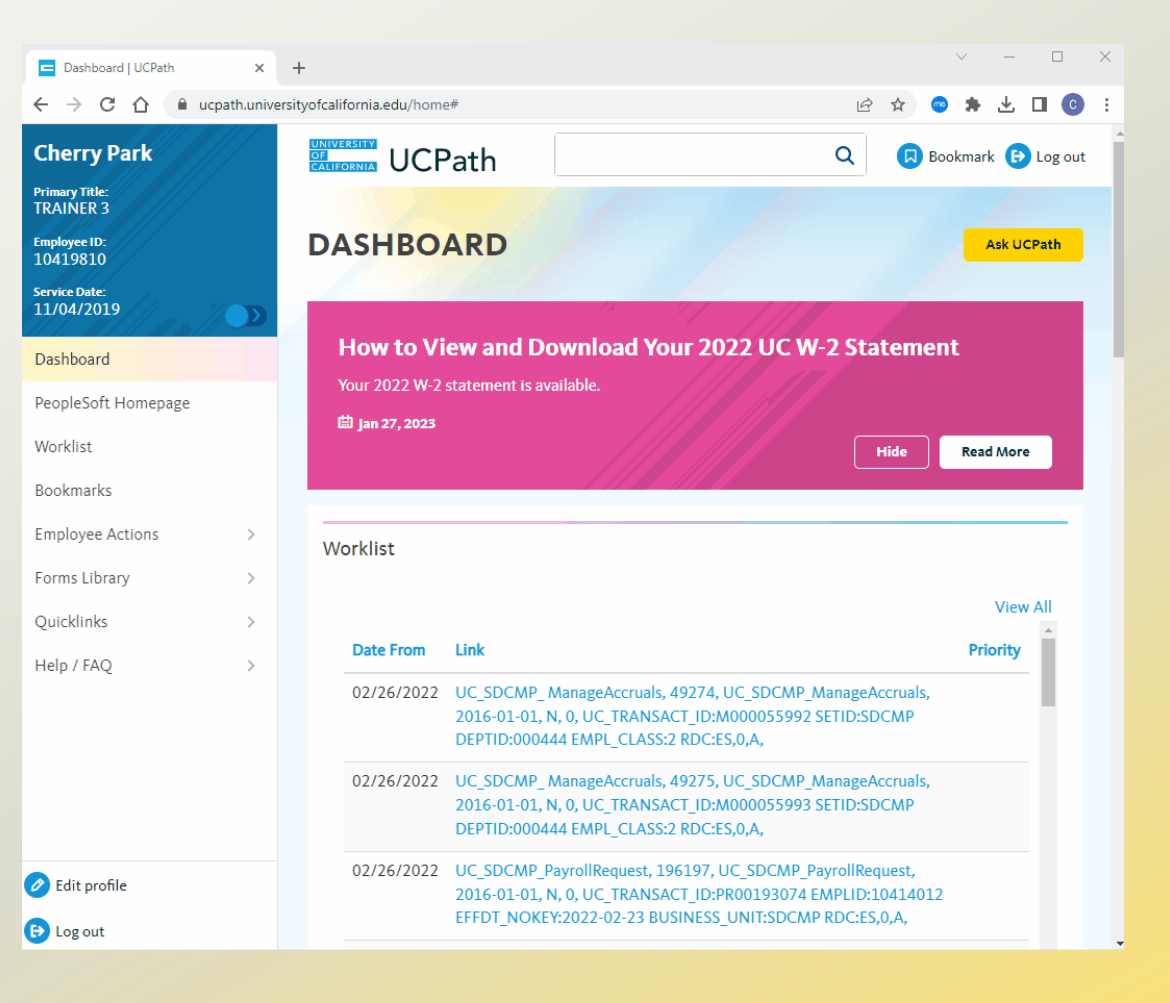

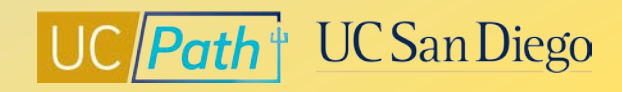

# **Local Resources | UC San Diego's UCPath Resource Site**

#### **<https://ucpath.ucsd.edu/>**

- [UCPath Paygroups](https://ucsdcloud-my.sharepoint.com/:b:/g/personal/ucpathproject_ucsd_edu/EQp96zD7H9NIlcLkScPxyRMBWIKBdg9uGWSk3-BXDusPGw) Matrix
- [Employee Classifications & Job End Dates](https://ucsdcloud-my.sharepoint.com/:b:/g/personal/ucpathproject_ucsd_edu/Ef1Y7SBFq0hPtJHB1OiU9tcBV5Sw-qM7_KYaZPLpa0y3yQ)
- [Using Effective Dates in UCPath](https://ucsdcloud-my.sharepoint.com/:b:/g/personal/ucpathproject_ucsd_edu/Edzy3_Y192ZKssktboeo_jUBJrcLEYhOBJKU8-1JLcxN-w)
- [UCPath vs Campus Ecotime](https://ucsdcloud-my.sharepoint.com/:b:/g/personal/ucpathproject_ucsd_edu/EWdTcEL38KxBgPTyMWlisrEBcjeqmBNWG3Q1S_vTgq-VNA) Matrix What To Do Where
- [Resolving SSN/Name Audit Discrepancies in UCPath](https://ucsdcloud-my.sharepoint.com/:b:/g/personal/ucpathproject_ucsd_edu/EehhwYDDyitEvm4gF_7wSsQBWE2DfAgNd6ONnaF7YnB5zw)
- [Resolving FLSA Conflicts](https://ucsdcloud-my.sharepoint.com/:b:/g/personal/ucpathproject_ucsd_edu/EVA8fOPo2LJLo0jIhbMgQWgBnguwtB8U4OOfnfLH2b3m_g)
- [Smart HR Templates Matrix](https://ucsdcloud-my.sharepoint.com/:b:/g/personal/ucpathproject_ucsd_edu/ETpo4ddr6O9Pq1xQaqBx9AEBSzx03TsWpJYehFyTmgtKCg)

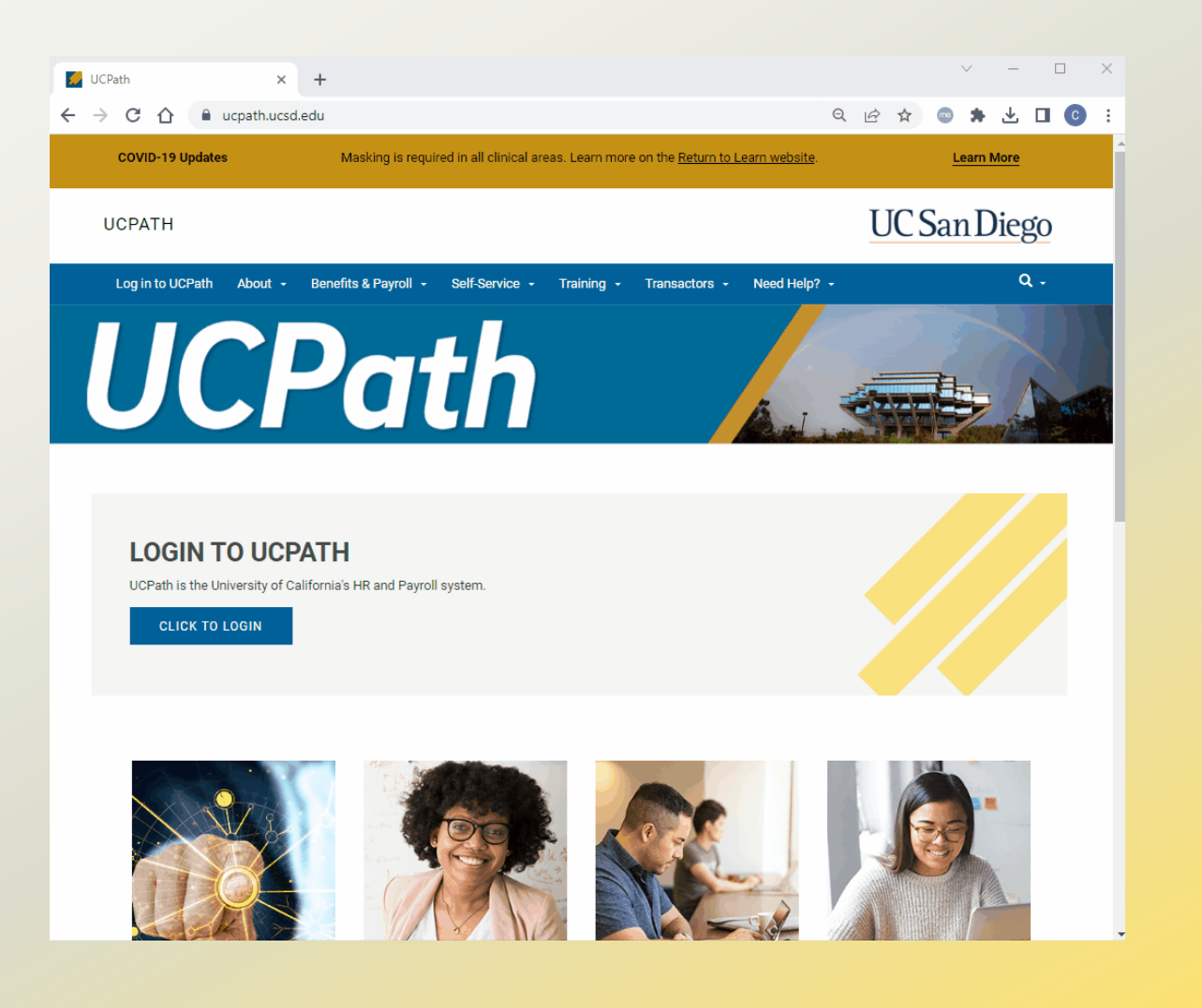

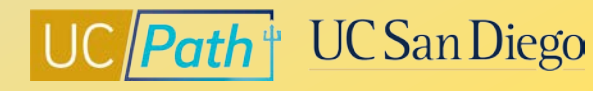

# **Local Resources | UC San Diego Services & Support**

- <https://support.ucsd.edu/>
- Knowledge Base Articles
- Browse by category or search by keyword
- KBA: How to Pay Hours Unpaid Due to Pay **Frequency Change**

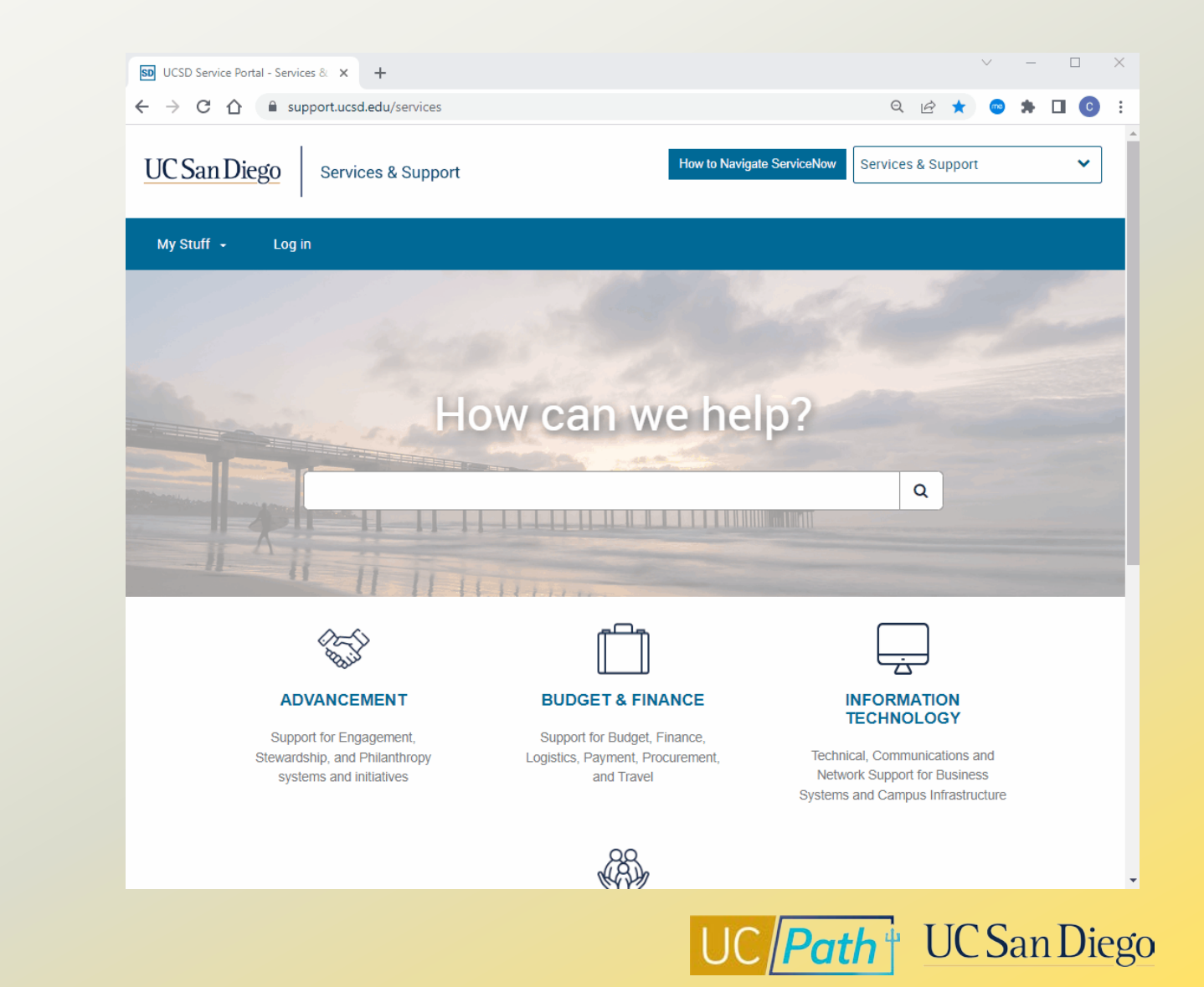

# **Local Resources | Blink**

- [https://blink.ucsd.edu/sponsor/hr/divisions](https://blink.ucsd.edu/sponsor/hr/divisions-units/programs-rewards/compensation.html)units/programs-rewards/compensation.html
- [https://blink.ucsd.edu/HR/comp](https://blink.ucsd.edu/HR/comp-class/compensation/index.html)class/compensation/index.html
- <https://blink.ucsd.edu/HR/policies/personnel.html>

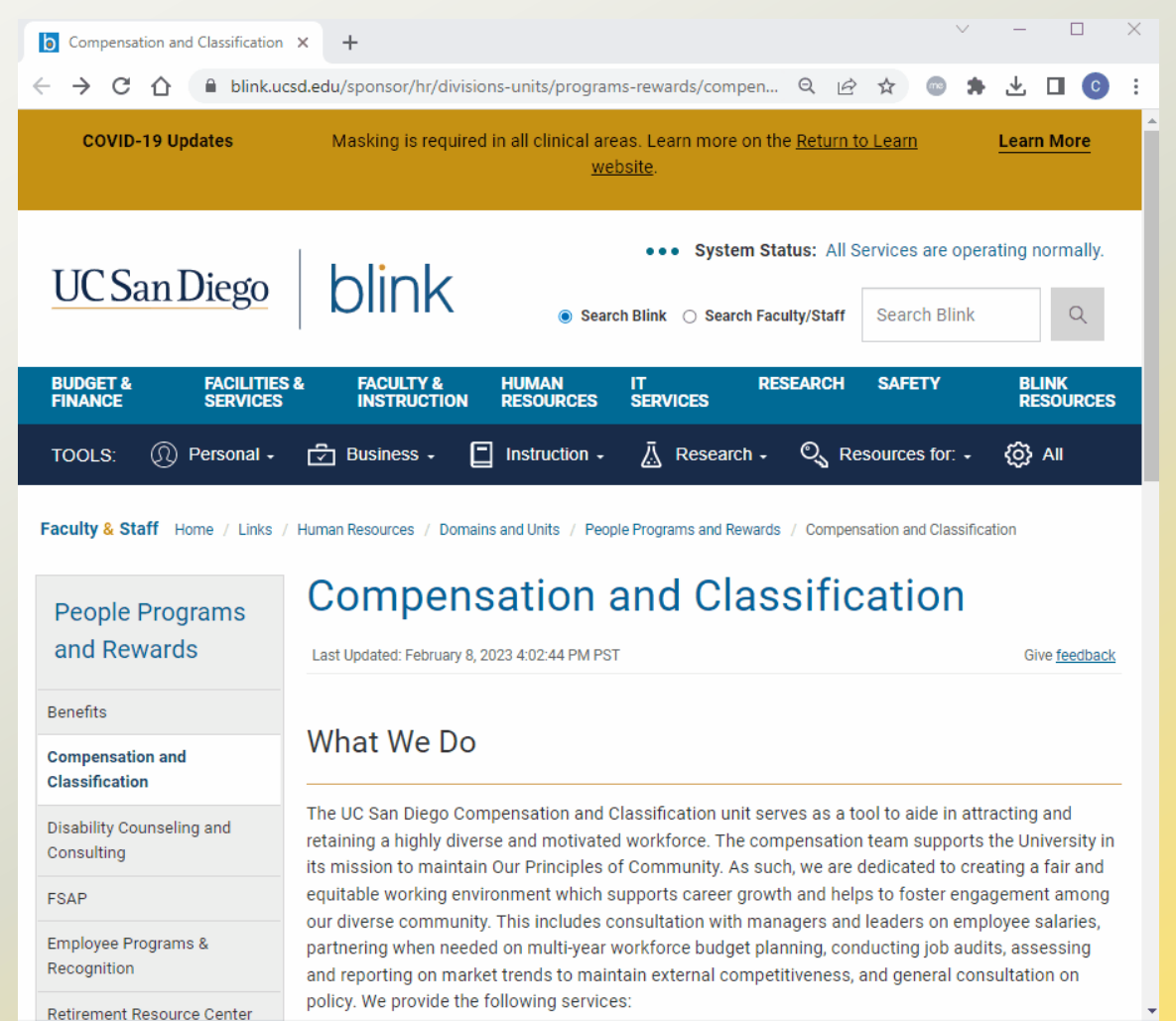

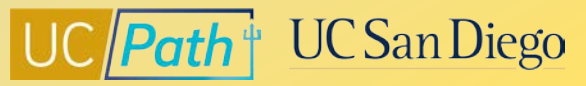

## **Resources | Comp Policy Experts**

Reach out to appropriate **Central HR Office** for approval/assistance in determining which FLSA status should be applied across all jobs and if changes required to **Pay Group** or compensation:

- Graduate Student Hires Grad Student Employment Office (grademployment@ucsd.edu)
- Undergraduate Student Hires or Staff Hires Kenric Yu, Central HR
	- Complete this form prior to reaching out to Central HR https://blink.ucsd.edu/HR/comp-class/compensation/index.html#Forms
- Non-Student Academic Hires Academic Personnel Office [academicpersonnel@ucsd.edu](mailto:academicpersonnel@ucsd.edu)
- Health Staff Hires HHR 619-543-3200
- Health Academic, MD, and Faculty Hires ARC [https://ucsdhealth.service-now.com/arc\\_request](https://ucsdhealth.service-now.com/arc_request)

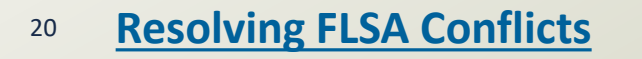

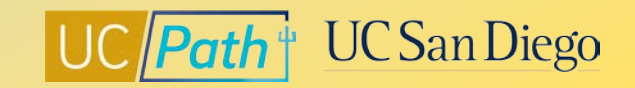

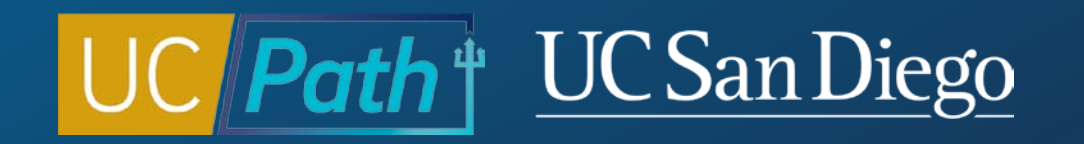

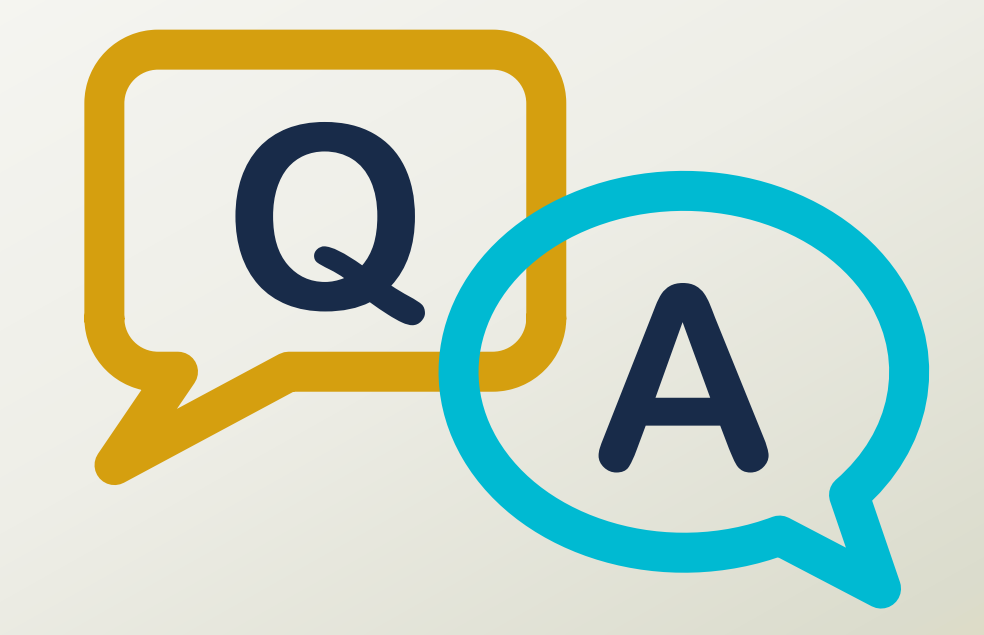

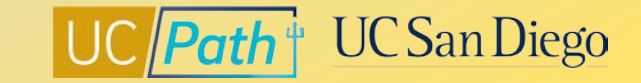

### **Notes**

- If I have a grad student (not my dept.) who has an active employ right now as (E) 6MH 3% appt. can I go ahead and hire them now for a 50% apt. under a (E)BX 6AC 50% FTE. **Yes, these are both Monthly exempt pay frequencies.**
- **Payroll Adjustment Form Now in UCPath Forms Library**
- **UCPath added the Payroll Adjustment Form Excel template to the UCPath Forms library. This form is required when submitting a payroll adjustment request via a case inquiry. Previously, the form had to be provided by UCPath to requesters.**
	- **Navigation: Log in to UCPath > Forms Library > Access Forms > Payroll > Payroll Adjustment Form Template**
	- **Submit a completed Payroll Adjustment Form by logging in to UCPath and clicking "Ask UCPath." Use the following options when creating your inquiry:**
	- **Topic: Payroll**
	- **Category: Select "Submit Form – Payroll Administration"**
- **[Instructions for completing the form under different adjustment scenarios can be found in the](https://urldefense.com/v3/__https:/t.e2ma.net/click/x9cktg/5jqbmst/53heyp__;!!Mih3wA!Hsah1fODTYi9smDHbTycS6toZgV_qxvTlmI2R-o9q0SfkE7S7JB5alvL-iTHVYOXidrRu5cFVmqEO1hhhjoUAQtt$)** Payroll Adjustment Scenarios **presentation in the UCPath Location Support Site (Navigation: Operational Alignment > Payroll Adjustment Scenarios)** <sup>23</sup>

#### **Notes**

• If an employee reduces their time via ERIT and fall under the exempt salary threshold, do we need to change them to 6BH temporarily? **Check with the Central Office Compensation contacts. Kenric: It goes by how much they make a week.** 

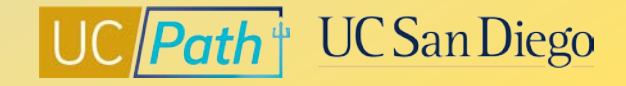